# **Slideshow Gallery Pro**

# **The Manual**

# **July 2011**

## **Table of Contents**

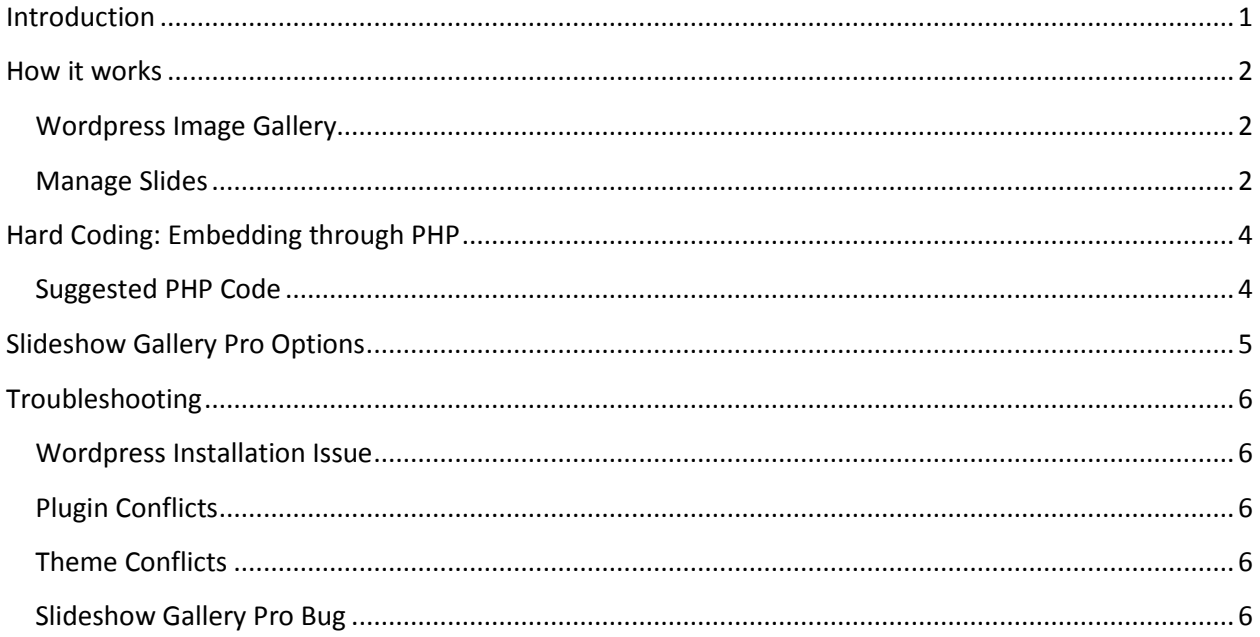

### <span id="page-0-0"></span>**Introduction**

**Slideshow Gallery Pro is a plugin originally developed by the hardworking souls at Tribulant. I took this on a side project because it had a lot of great bones, but a lot of great bugs and inefficiencies. My goal was to make it work right and learn more about Wordpress Plugins and hone my javascript at the same time.**

**I offer many improvements at a basic level free for anyone that wants it. But in order to support my continual development of the plugin I also offer a "premium edition" to Paypal donators as well as a Members section to those that donate at the specified level.**

### <span id="page-1-0"></span>**How it works**

Slideshow Gallery Pro has 2 major methods of usage, and 2 different ways of displaying. The first way is to embed the gallery using the **Wordpress Image Gallery** or [slideshow] or [gpslideshow] the second way is to use **Manage Slides** which is [gpslideshow custom=1]

## <span id="page-1-1"></span>**Wordpress Image Gallery**

The Wordpress Image Gallery comes standard with your basic Wordpress install. It's what is created once you add a single image into a Wordpress post. Once you add a picture the image screen for a post will say Gallery(#), # being the amount of images associated with that post.

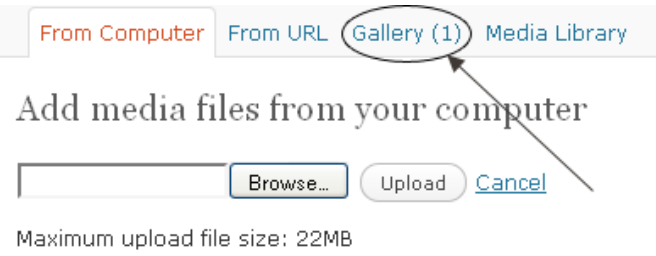

You are using the Browser uploader. Try the Flash uploader in:

So now if you embed with [slideshow] into a post you'll see the one image in your WP Image Gallery! It's that easy. It will also be using all the defaults you've set under your Configuration page. Let's look at a closer example of embedding the [slideshow] or [gpslideshow]:

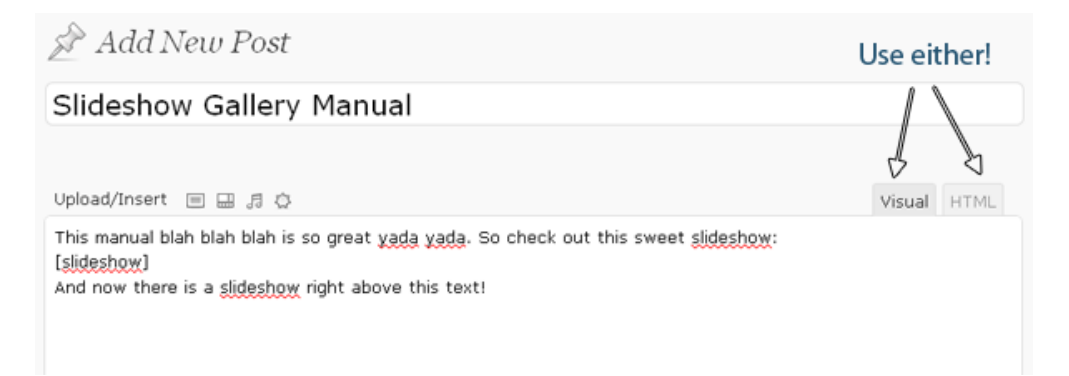

Of course it doesn't make sense to use a slideshow if you only have one image in your gallery, so make sure you have at least 3. The more the merrier!

### <span id="page-1-2"></span>**Manage Slides**

Starting with Manage Slides you can either upload a new image or use an image you've already got online.

Adding images through *Upload File* is the recommended technique. All images upload your set Wordpress upload directory, default is: */wp-content/uploads/slideshow-gallery-pro/*. If the uploads directory isn't writable or not created you may run into an issue. Once you click save you should see the image as well as it's thumbnail in the main Manage Slides page.

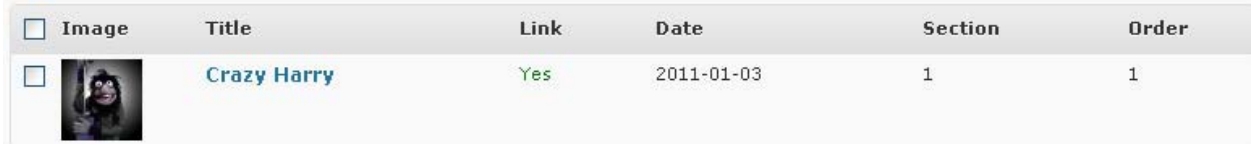

Continue to add slides and then embed same as you would in the Wordpress Image Gallery way [gpslideshow] except you add custom=1, thus [gpslideshow custom=1]. The 1 is showing is the section of custom slideshow you're using. The basic edition has only 1 option while the full edition contains up to 10.

Notice the Order of '1'? Click Order Slides and drag the slides. After the dragging there will be a notice below your slides that says "Slides have been ordered". It auto saves.

If you are interested in doing more than one custom slideshow on your website you will need to get the premium edition. Otherwise use the Wordpress Image Gallery technique mentioned above.

## <span id="page-3-0"></span>**Hard Coding: Embedding through PHP**

If you're not a developer you may have a somewhat difficult wrapping your head around this code. My suggestion to you is to not worry about it! Just copy and paste the code and it will run its magic. They key is going to be *where to paste* not *what the code means*. You will need to edit one of your php files and paste this code. The file must end in .php or this will not work, typically index.php, home.php, page.php. I also invite you to learn about [WordPress Template Pages,](http://www.wordpressmax.com/customize-wordpress/custom-page) in my opinion the best way to utilize hard coding.

## <span id="page-3-1"></span>**Suggested PHP Code**

do\_shortcode has been with Wordpress since the 2.5 release.

<?php

```
echo do_shortcode('[gpslideshow custom=2 align=right w=500 thumbs=on 
caption=off]');
```
?>

Make sure to put in the customizations you need, not just the ones above  $\odot$ 

In prior editions we suggested this method, which we no longer recommend:

```
<?php if (class_exists('Gallery')) {
     $Gallery = new Gallery(); $Gallery -> slideshow($output = true, $post_id 
= null);
    } ?>
```
#### **Only on the Home Page??**

```
\langle?php if (is home()) {
     echo do_shortcode('[gpslideshow custom=2 align=right w=500 
thumbs=on caption=off]');
```
}?>

# <span id="page-4-0"></span>**Slideshow Gallery Pro Options**

Having a slideshow in your web dev tool-belt is nice. Having a highly customizable slideshow is friggin' fantastic. It's my job to increase the customizability of this slideshow to allow you to have the most amount of ways to use this plugin as many unique times as you could possibly want.

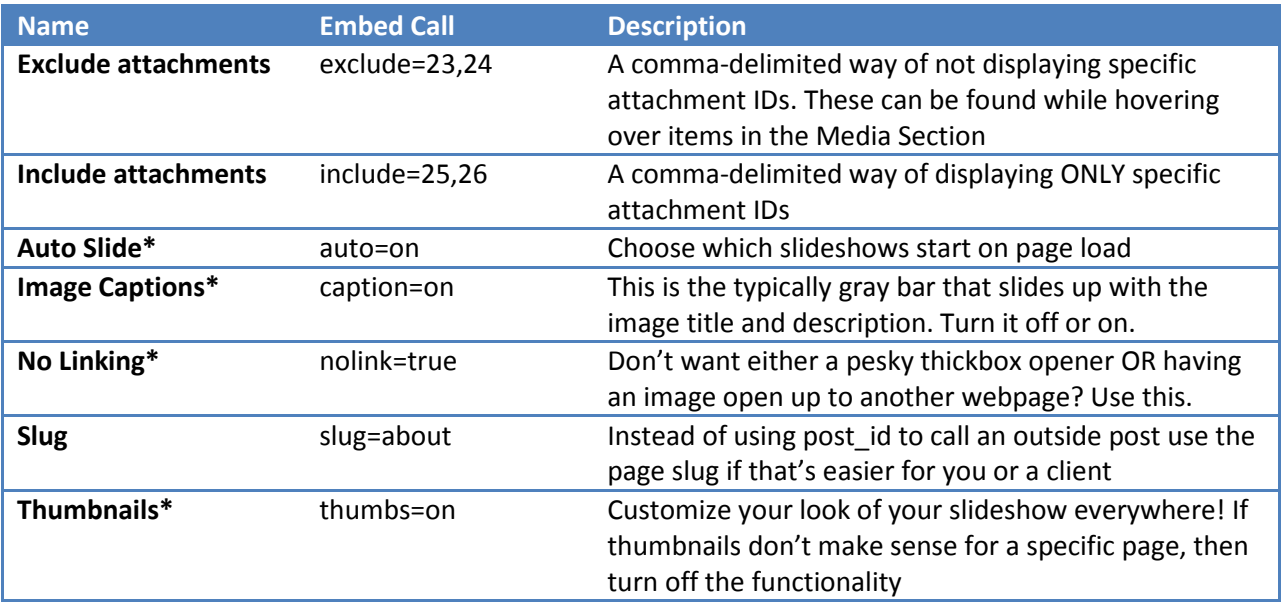

## **Full Edition Only**

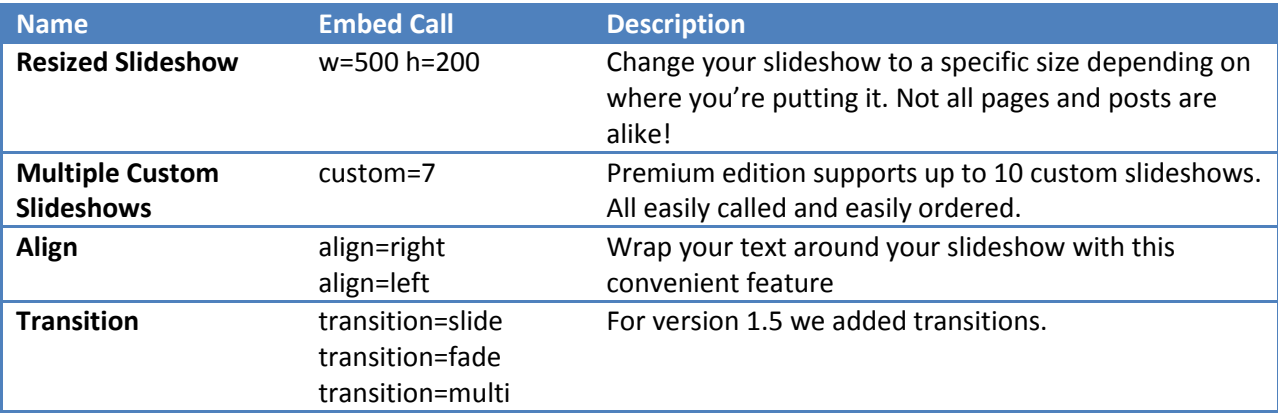

Instead of just the classic, you can now have 3 new options

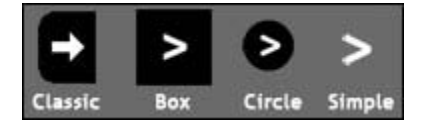

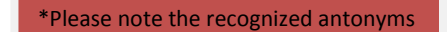

- on/off
- true/false

# <span id="page-5-0"></span>**Troubleshooting**

So your slideshow doesn't work. With all the complexities of websites nowadays I'm not surprised. I'd say only about 95% of SGPro installations work right off the bat. You may get to the point of pulling out hair, but it doesn't hurt to start with simple troubleshooting. Most issues arise in one of these areas that you should test out one by one:

- 1. Wordpress Installation Issue bytes rearranging moving and transferring. Think about it.
- 2. Plugin Conflicts you've got another plugin that's not playing nice with this one.
- 3. Theme Conflicts themes can be pretty complex with their own slideshows and custom features
- 4. SGPro bug Hey. It happens. Each hosting and browser environment poses its own challenges

## <span id="page-5-1"></span>**Wordpress Installation Issue**

- Plugins Panel -> SGPro Deactivate
- Plugins Panel -> SGPro Delete -> Yes you're sure.
- Basic Edition: Reinstall from Wordpress plugins search (search for "Slideshow")
- Full Edition: Redownload from the website or take your previously downloaded file. o Head to this path: /wp-admin/plugin-install.php?tab=upload (or click Upload under Add)
	- o And find the slideshow-gallery-pro.zip and install!

#### <span id="page-5-2"></span>**Plugin Conflicts**

- If you have Cufon running you may want to deactivate it on <h5>
- Deactivate every plugin on your site
- Activate only SGPro and test it on a page that has photos on it. Add [gpslideshow] to that page.
- Check th[e plugin site](http://cameronpreston.com/projects/plugins/slideshow-gallery-pro/) for existing conflicts or report a new conflict

### <span id="page-5-3"></span>**Theme Conflicts**

- With all other plugins still deactivated…
- Switch your theme to "Twenty Ten" or "Classic"
- Test the slideshow. If it works properly now then there is most likely some javascript running that is not playing nicely with SGPro. Work with a web developer (or hire Cameron between \$55 and \$100) to tweak your theme to allow for Slideshow Gallery Pro to work properly.

## <span id="page-5-4"></span>**Slideshow Gallery Pro Bug**

If SGPro ain't workin' wit no stinkin' complex theme or no stinkin' complex plugins THEN WHAT THE HELL IS IT????

- Are you suuure you have PHP5 installed on your hosting environment?
- Install the Firebug Add-on for Firefox. Click the 'Console' tab and refresh the page you want SGPro to be on. Are there any big red errors popping up? Scroll through and double check.
- If you right click and 'View Source' do you see a div for slideshow-wrapper? Is something popping up just not the slideshow displaying pictures correctly? Let people know on the Wordpress Forums what issue you're having with as much detail as possible and a link to the site or a decent screenshot with Firebug running.
- http://wordpress.org/tags/slideshow-gallery-pro#postform